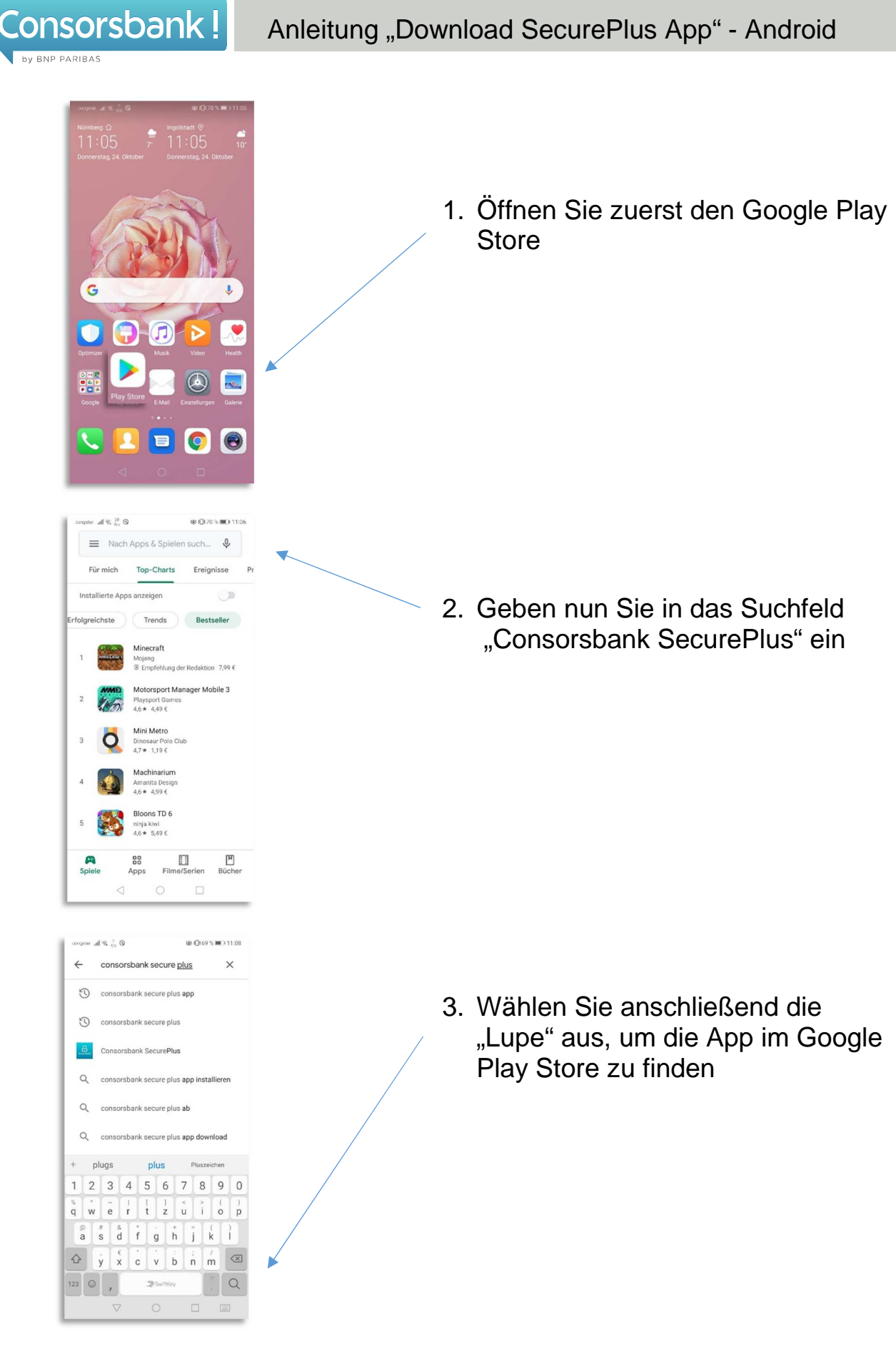

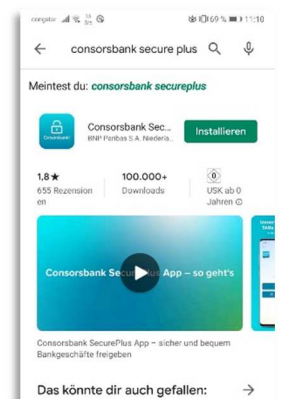

yahoo/  $\begin{tabular}{ll} Kostenloses & \multicolumn{3}{l}{\textbf{Yahoo Finanzen}} \\ \multicolumn{2}{l}{\textbf{QR Code-Scanner}} & \multicolumn{2}{l}{\textbf{A2*}} \end{tabular}$ 

Stocard - Ec<br>Kundenkarten ... Pri

 $\Box$ 

I

Consorsbank!

識難

 $\triangleleft$ 

by BNP PARIBAS

4. Danach wird Ihnen die Consorsbank SecurePlus App anezeigt. Um die App zu laden, klicken Sie jetzt auf "Installieren"

 $\mathcal{A} \otimes \mathcal{Z} \otimes \mathbf{B} \otimes \mathbf{C} \qquad \qquad \mathbf{B} \cap \mathbf{D} \cap \mathbf{B} \cap \mathbf{D} \cap \mathbf{D} \cap \mathbf{D}$ ← consorsbank secure plus Q ↓ Meintest du: consorsbank secureplus Consorsbank Secur... O Offnen  $100.000+$  $\frac{1}{\sqrt{2}}$ <br>USK ab 0 E E Das könnte dir auch gefallen:  $\rightarrow$ 讚集 yahoo Kostenloses Yahoo Finanzen<br>QR-Code-Scanner  $42*$ Stocard-<br>Kundenkarten ... Pri  $\circ$  $\Box$ 

5. Sobald die "Consorsbank SecurePlus App" vollständig geladen ist, gelangen Sie über den "Öffnen"-Button direkt zu der App und können mit der Aktivierung starten